# **Facebook für Unternehmen:**

# **10 Tipps für erfolgreiche Kommunikation**

# **1. Strategie und Planung der Facebook-Seite**

Du kannst den Erfolg Ihrer Unternehmensseite auf Facebook durch eine **gewissenhafte Planung** wesentlich beeinflussen. Dazu solltest du überlegen, was du kommunizieren und welche Zielgruppe du erreichen möchtest. Untersuche das Nutzungsverhalten deiner KundInnen:

- Welche Inhalte sprechen die Zielgruppe an?
- Wie kannst du diese Informationen auf deiner Website in Facebook umsetzen?

# **2. Wahl der Art der Unternehmensseite und Festlegung des Namens**

Lege deine Unternehmensseite auf Facebook an. Facebook bietet verschiedene inhaltliche Möglichkeiten an, je nachdem welche Seitenart du auswählst. Auch der Aufbau der Seite ist unterschiedlich. Du hast die Wahl zwischen einer Seite für:

- "lokales Unternehmen oder Ort"
- "Unternehmen, Organisation oder Institution"
- "Marke oder Produkt"
- "Künstler, Band oder öffentliche Person"
- "Unterhaltung"
- "Anliegen oder Gemeinschaft"

Du kannst **beliebig viele Seiten erstellen**, ein nachträgliches Ändern des Seitentyps ist jedoch nicht möglich. Nach Auswahl der Seitenart kannst du noch die **jeweilige Kategorie bestimmen**. So stehen zum Beispiel bei "Lokales Unternehmen oder Ort" unter anderem "Dienstleistungsunternehmen" oder "Einzelhandel" zur Auswahl.

Zur Komplettierung der Seite benötigst du nur noch einen aussagekräftigen Namen. Kurze Namen sind einprägsamer als lange.

Besonders geeignet ist der Name deines Unternehmens oder deines Produktes. Dein Firmenoder Markenname sorgt für eine leichte Auffindbarkeit deiner Seite bei Facebook und bietet einen **hohen Wiedererkennungswert**.

# **3. Ändern der Facebook-URL deines Profils**

Bei Erstellung deiner Seite vergibt Facebook automatisch eine Nummer für deine URL. Da diese Nummer keinen Wiedererkennungswert besitzt, empfiehlt es sich, sie durch einen geeigneten Nutzernamen zu ersetzen, eine sogenannte **Vanity-URL**. Facebook bietet die Änderung der URL unter **http://www.facebook.com/username** an und gibt verschiedene Vorschläge. Wähle auch hier einen individuellen Namen mit Wiedererkennungswert aus, so können NutzerInnen sofort ersehen, welches Unternehmen sich dahinter verbirgt. Potenzielle KundInnen können deine Seite durch eine solche Vanity-URL mit entsprechendem Namen schneller über Suchmaschinen finden.

Da jeder Nutzername nur einmal auf Facebook verwendet werden darf, kannst du nach Eingabe deines Wunschnamens auf der Seite die Verfügbarkeit prüfen. Nach erfolgreicher Prüfung und der Bestätigung des Namens, lautet deine neue URL dann **http://www.facebook.com/wunschname**. Sie wird beim Aufruf deiner Facebook-Seite im Adressfeld des Browers angezeigt. Diese URL kannst du **auf deiner Website oder in E-Mail Signaturen hinterlegen**. Gerade in den Kontaktdaten auf deiner Unternehmenswebsite und im Pressekontakt bei PR-Meldungen sorgt die Facebook-URL dafür, dass interessierte LeserInnen deine Präsenz auf Facebook besuchen.

### **4. Die neue Facebook-Seite mit Inhalten füllen**

Fülle deine Seite mit allen relevanten Informationen, bevor du diese bei Facebook veröffentlichst.

Je besser du deine Zielgruppe kennst, desto zielgerichteter kannst du auf deiner Seite interessante Texte, Links, Bilder und Videos bereitstellen, die **auf deine BesucherInnen zugeschnitten** sind. Bilder und Videos bieten **visuelle Reize** und werten deine Seite auf. So kannst du zum Beispiel Fotos von Produkten, Logos und Bildern des Vorstandes oder der Geschäftsführer online stellen, oder du platzierst Videos von Imagefilmen, Produktvorführungen, Interviews, Pressekonferenzen oder Veranstaltungen. Unter dem Reiter "Info" kannst du dein Unternehmen ausführlich beschreiben. Dort ist ebenfalls Platz für einen Link auf deine Unternehmenswebsite und deine Kontaktdaten. Der **Reiter "Notizen"** bietet Platz für ausführlichere Texte und Informationen. Hier kannst du zum Beispiel vollständige Pressemitteilungen oder Fachbeiträge hinterlegen.

Ein **passendes Profilbild** rundet deine Seite ab. In der Regel ist das Logo deines Unternehmens oder einer Marke dafür besonders geeignet. Achte auf **gute Bildqualität**, so erzeugst du einen professionellen Auftritt. In der linken Spalte deines Profils befindet sich die Infobox. Nutze diese, um einen knappen Überblick über das Unternehmen oder Produkt zu geben. Vergesse auch die URL der Unternehmenswebsite nicht, so schaffst du eine direkte Verlinkung zu deiner Website.

Eine vollständig ausgefüllte Unternehmensseite auf Facebook informiert die interessierten LeserInnen über dein Unternehmen. Sie ist eine **Visitenkarte deines Hauses**. Qualitativ hochwertige und aktuelle Inhalte auf der Seite unterstützten daher ein positives Firmenimage.

# **5. Weitere Seiten auf Facebook hinterlegen**

Nachdem du deine Unternehmensseite bei Facebook erstellt hast, kannst du noch **weitere Seiten** für dein Unternehmen oder **für einzelne Produkte anlegen**. Die Erstellung von zusätzlichen Facebook-Seiten für einzelne Produkte Ihres Unternehmens ermöglicht dir, diese Seiten noch zielgerichteter auf deine jeweiligen Interessenten zuzuschneiden.

### **6. Bei allen Texten im Profil auf relevante Keywords achten**

Relevante Schlüsselwörter [\(Keywords\)](https://unternehmer.de/lexikon/online-marketing-lexikon/keyword) in deinen Texten sorgen dafür, dass deine Facebook-Unternehmensseite **bei Suchmaschinen in den Ergebnislisten weiter vorne** steht und somit von potenziellen KundInnen besser gefunden wird. Eine Keywordanalyse ist hilfreich, um geeignete Schlüsselwörter zu finden. Denke beim Erstellen der Texte für deine Facebook-Präsenz aber nicht nur an die Suchmaschinen. In erster Linie sollen die Informationen für die LeserInnen, deine potenziellen KundInnen, interessant sein.

# **7. Weitere Social Media Profile bei Facebook einbinden**

Solltest du noch über weitere Social-Media-Profile wie zum Beispiel **Twitter** verfügen, kannst du diese bei Facebook ebenfalls auf deiner Unternehmensseite einbinden. Gib Twitter einfach in der Facebook-Suche ein und benutze die zugehörige Anwendung. So kannst du Tweets auf deinem Facebook-Profil anzeigen lassen oder andere **Social-Media-Profile verknüpfen**.

#### **8. Fans gewinnen**

Werden Facebook-NutzerInnen auf deine Unternehmensseite aufmerksam, können sie "Fans" werden. Dazu klicken die NutzerInnen den "Gefällt mir-Butto" auf deiner Seite an. Die Fans werden ab sofort über alle Aktualisierungen deiner Seite von Facebook auf dem Laufenden gehalten, auch wenn sie diese nicht direkt besuchen.

Um Fans zu gewinnen, lade Geschäftspartner, Bekannte und KundInnen auf deine Seite ein.

Durch **regelmäßige Aktualisierungen und Aktionen** auf deiner Facebook-Seite machst du auf dich aufmerksam und kannst die Anzahl deiner Fans erhöhen. Auch ist es möglich, Freunde deiner Facebook-Freunde auf deine Seite einzuladen. Du kannst den "Gefällt mir-Button" auch auf deiner Firmenwebsite oder unter Beiträgen auf deiner Seite einbinden. Facebook-Nutzer können so durch Klick darauf direkt Fans deiner Facebook-Seite werden.

#### **9. Fans durch regelmäßige Statusmeldungen informieren**

Über die Statusmeldungen auf deiner Profilseite kannst du **aktuelle Informationen** wie Pressemitteilungen, Fachartikel oder Unternehmensinformationen liefern. Deine Fans werden über jede neue Meldung informiert und bleiben über dein Unternehmen informiert, auch wenn sie deine Facebook-Seite nicht besuchen. Fans können diese Statusmeldungen mit ihren Freunden teilen, die **Reichweite deiner Informationen wird automatisch erhöht**, ein viraler Effekt entsteht.

#### **10. Fachkompetenz demonstrieren**

Facebook lebt von der Kommunikation und dem Austausch untereinander.

Fans stellen Kommentare und Fragen zu deinen Beiträgen, Fotos und Videos bei Facebook ein. **Reagiere zeitnah** darauf und **trete in einen Dialog mit deinen Fans**. **Zeige dein Fachwissen** durch Beiträge auch in anderen themenrelevanten Gruppen oder Facebook-Seiten, so machst du auf ich aufmerksam und gewinnst weitere Fans.

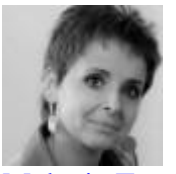

[Melanie Tamblé](https://unternehmer.de/author/melanie-tamble)

Melanie Tamblé ist Geschäftsführerin der ADENION GmbH und Expertin für Online-Marketing, PR und Social Media. Die Online-Dienste und Tools der ADENION GmbH unterstützen Unternehmen, Blogger und Agenturen bei der täglichen Kommunikationsarbeit in den digitalen Medien. Blog2Social und PR-Gateway ermöglichen eine einfache und automatisierte Planung und Distribution von Beiträgen und Medien, Pressemitteilungen, Blogartikeln, Bildern und Dokumenten an Presseportale, Social Media, Blogs und Newsdienste.